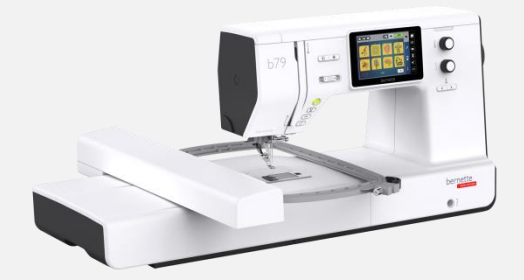

## How to start the Simulator b70 & b79 Step by step

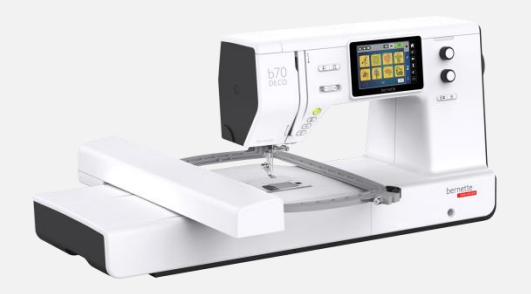

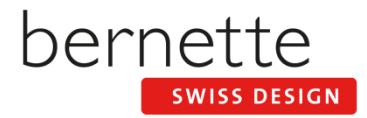

## Step 1

- DE: Laden Sie den Simulator herunter [www.mybernette.com](http://www.mybernette.com/)
- CZ: Pobierz simulátor ze strony [www.mybernette.com](http://www.mybernette.com/)
- ES: Descarga el simulador de [www.mybernette.com](http://www.mybernette.com/)
- FR: Téléchargez en cliquant sur le lien suivant [www.mybernette.com](http://www.mybernette.com/)
- IT: Scarica simulatore da [www.mybernette.com](http://www.mybernette.com/)
- NL: Download Simulator via [www.mybernette.com](http://www.mybernette.com/)
- PT: Transfira a simulador a partir de [www.mybernette.com](http://www.mybernette.com/)
- RU: Скачайте приложение имитатор, перейдя по ссылке [www.mybernette.com](http://www.mybernette.com/)

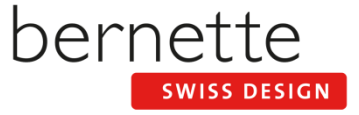

Step 2

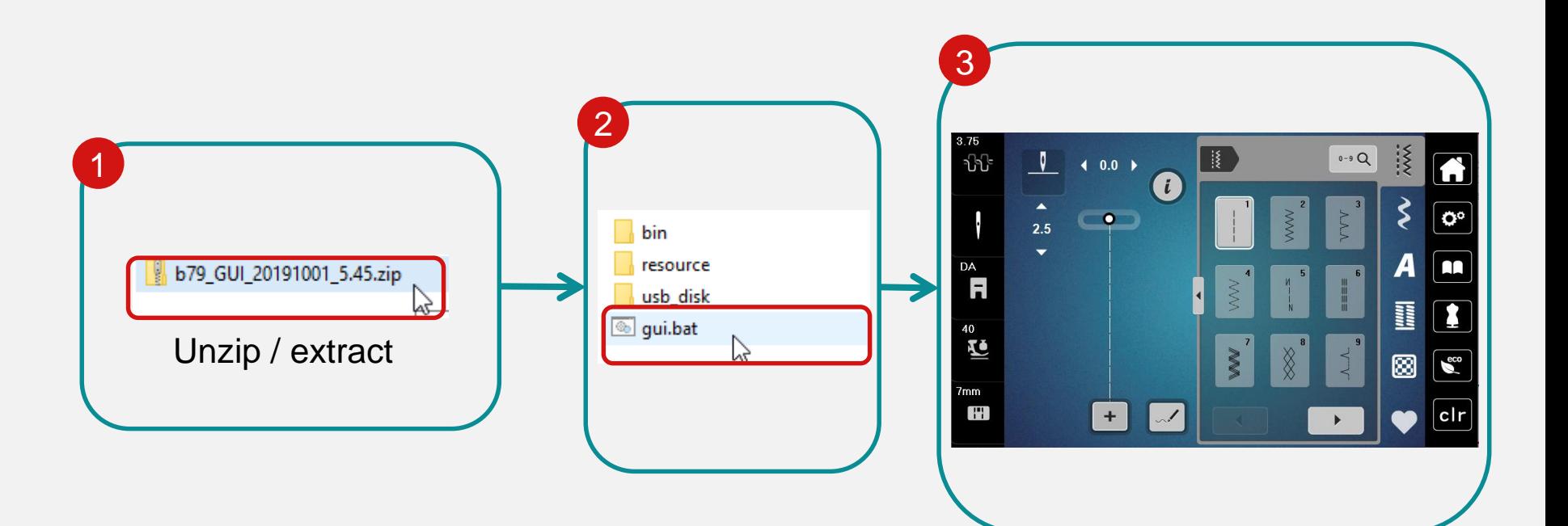

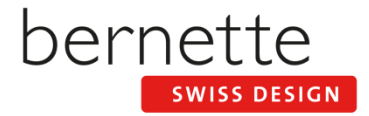